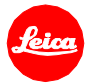

# **Information Firmware Update Leica D-Lux 7 Firmware 2.0**

Sehr geehrte Kundin, sehr geehrter Kunde, durch die Installation der neuen Firmware erweitern Sie den Funktions- und Leistungsumfang Ihrer Leica.

#### **Update Eigenschaften**

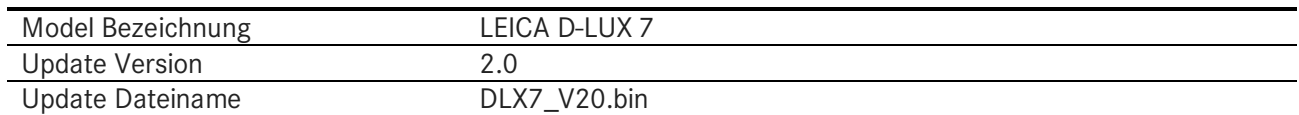

## **Überblick**

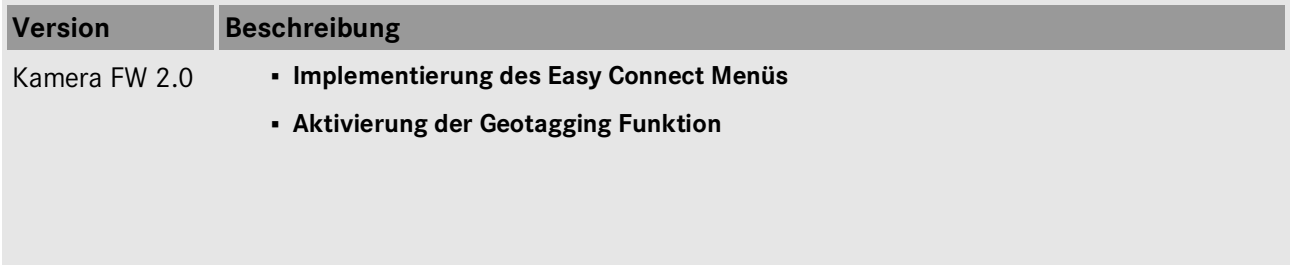

### **Firmware Update Prozess**

- 1. Laden Sie die aktualisierte Version der Firmware herunter.
- 2. Kopieren Sie die Firmware-Datei auf die oberste Ordner-Ebene einer SD Speicherkarte.
- 3. Vergewissern Sie sich, dass die Kamera ausgeschaltet ist.
- 4. Legen Sie die SD Karte und einen geladenen Akku in die Kamera ein.
- 5. Schalten Sie die Kamera ein.
- 6. Drücken Sie die "Play" Taste. Der Update Prozess startet.
- 7. Die Kamera führt Sie durch den Update Prozess.
- 8. Warten Sie bis der Update Prozess beendet ist.
- 9. Starten Sie die Kamera neu; entnehmen Sie nicht die SD Karte.

### **WICHTIG:**

Schalten Sie Ihre Kamera **nicht** aus, entnehmen Sie **nicht** die Speicherkarte und entfernen Sie **nicht** das Objektiv oder die Batterie, während Sie das Firmware Update durchführen.

#### **ES KÖNNEN SCHWERWIEGENDE SCHÄDEN AN IHRER KAMERA ODER IHREM OBJEKTIV ENTSTEHEN, FALLS SIE DIESEN HINWEIS NICHT BEACHTEN.**